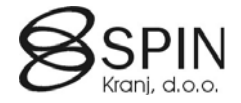

# Generator poročil

# **Lastnosti**

- Generator poročil omogoča izdelovati preprostih poročila brez dodatnih nakupov objektov.
- Celotna rešitev je sestavni del SPIN Kadrovske evidence in se lahko uporablja tudi v drugih področjih
- Omogočena je izdelava neomejenega števila poročil
- Izpis poročila je mogoč v dveh oblikah
	- o Izvoz podatkov v Microsoft Excel
		- $I$ zvoz v novo datoteko
		- Posodobitev podatkov v že obstoječi datoteki
		- o Izpis v HTML obliki
			- **Predogled poročila v spletnem brskalniku**
			- Natis poročila preko spletnega brskalnika
			- Shranitev poročila na disk v html obliki
			- Pošiljanje poročila preko e-poštenega odjemalca
- Poročila lahko črpa podatke iz neomejenega števila tabel
- Za vsako tabelo je mogoče izbrati neomejeno število polj, ki jih želimo izpisati
- Podatke v obliki lahko prikažemo v soodvisnosti od nadrejenih in podrejenih tabelah v treh nivojih (npr. Glava, postavke, detajlne postavke).
- Podatke lahko prikažemo v dveh oblikah
	- o Kartični pogled (npr. za vsako Glavo se izpišejo vsi pripadajoči podrejeni zapisi)
	- o Vrstični pogled (izpisuje se samo najnižji nivo, ki pa vsebuje podatke iz nadrejenih tabel primerno za komprimiranje podatkov, analize v Excelu, vrtilne tabele, kreiranje delnih vsot…)
- Funkcija Lansiraj omogoča, da se na uporabniškem nivoju zaklenejo nastavitve poročila tako, da ga je možno samo izpisati ne pa tudi spreminjati parametrov izpisa. Poročilo lahko ponovno odpre samo pooblaščen uporabnik.
- Poročilo je možno kopirati v novo poročilo pod drugim imenom in ga nato prilagoditi za nove potrebe.

# **Izpis poročil**

V glavnem meniju kadrovske evidence kliknite na GENERATOR POROČIL:

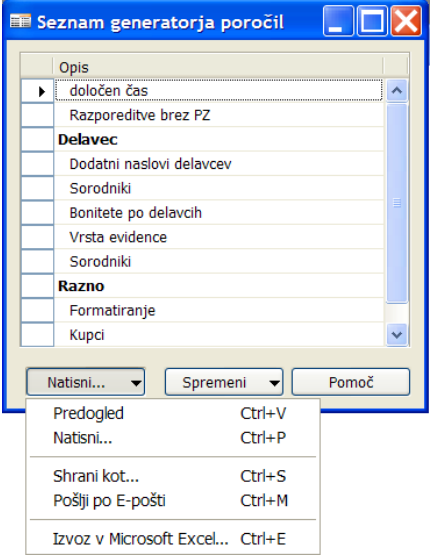

Odpre se seznam že kreiranih poročil. Seznam se lahko razvrsti v skupine (vrstice v krepki pisavi) in poljubno zaporedje poročil znotraj posamezne skupine. Z klikom na gumb NATISNI...  $\rightarrow$ 

- **PREDOGLED** se poročilo izpiše na zaslonu v HTML obliki
- **NATISNI ...** se poročilo izpiše na zaslonu v HTML obliki in izpiše na privzet tiskalnik<br>
SHRANI KOT SE odpre pogovorno okno v katerem je predlagana pot in ime datoj
- **SHRANI KOT...** se odpre pogovorno okno v katerem je predlagana pot in ime datoteke. Pot in ime lahko poljubno spremenite. Po kliku na gumb V redu se datoteka v HTML obliki na navedeno pot.
- **POŠLJI PO E-POŠTI** se odpre novo elektronsko sporočilo in v odsek telo sporočila se v HTML obliki izpiše želeno poročilo. Izberite še prejemnika e-pošte in pošljite poročilo.
- **IZVOZ V MICROSOFT EXCEL ...** se odpre pogovorno okno v katerem izberete v polju **Opcija**

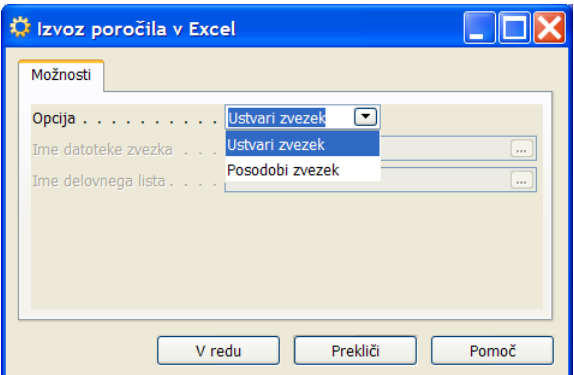

- **Ustvari zvezek** se bodo podatki prenesli v nov Excelov zvezek
- **Posodobi zvezek** se bodo v že obstoječem Excelovem zvezku podatki posodobili. Potrebno je navesti **Ime datoteke zvezka** in **Ime delovnega lista** na katerem želimo posodobiti podatke.

# **Urejanje seznama poročil**

V oknu Seznam generatorja poročil klinike na gumb SPREMENI → SPREMENI SEZNAM POROČIL:

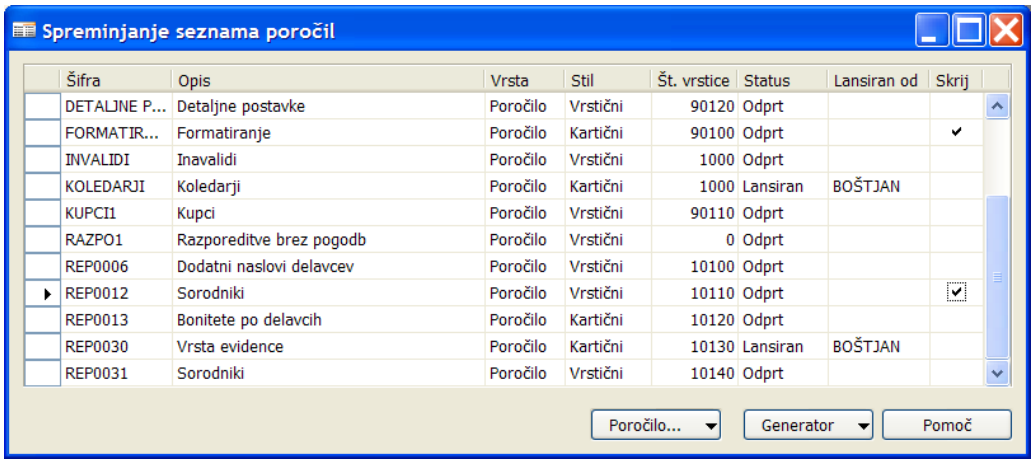

V tem oknu kreiramo nova poročila, urejamo seznam ali spreminjamo definicije posameznega poročila.

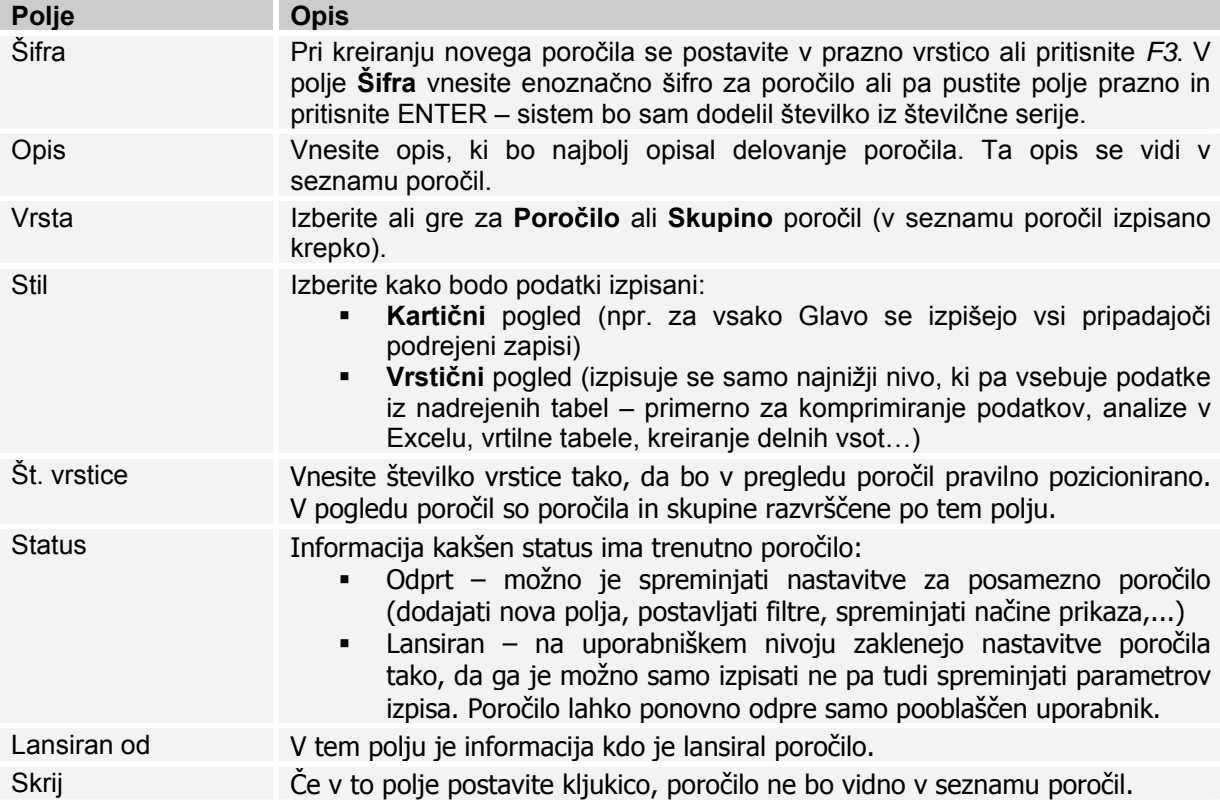

Pod gumbom **Generator** so naslednje funkcije:

- **Nastavitev** z izbiro te opcije dostopite do okna **Nastavitev poročila** (več o tem v posebnem odseku)
- **Kopiraj poročilo** ... s to funkcijo lahko obstoječe poročilo kopirate v novo (vse nastavitve so iste, spremeni se samo **Šifra** poročila).
- **Uvozi/Izvozi**... s to funkcijo lahko izvozite definicije poročila v tekstovno datoteko in noto uvozite v drugo bazo.

**Lansiraj** – s to funkcijo zaklenete poročilo tako, da ni možno spreminjati nastavitev.

- **Odpri ponovno**  s to funkcijo odklenete zaklenjeno poročilo (smo oseba, ki je poročilo zaklenila) za dodatno urejanje nastavitev. Poročilo lahko kopirate v novo poročilo kljub temu, da je zaklenjeno.
- **Nastavitev definicij**... s to izbiro dostopite do **Nastavitev definicij tabel**. V tem oknu lahko za tabele, ki jih pogosto uporabljate v poročilih prednastavite polja za povezave med tabelami, sestavite ključe, kreirate nove funkcije, spreminjate nazive tabel in polj,... Nekatere definicije za področje kadrovske evidence so že nastavljene.

# **Nastavitev poročila**

Do nastavitve/kreiranje poročila dostopite v oknu **Seznam generatorja poročil**, gumb SPREMENI → NASTAVITEV... ali v oknu **Spreminjanja seznama poročil**, gumb SPREMENI → NASTAVITEV:

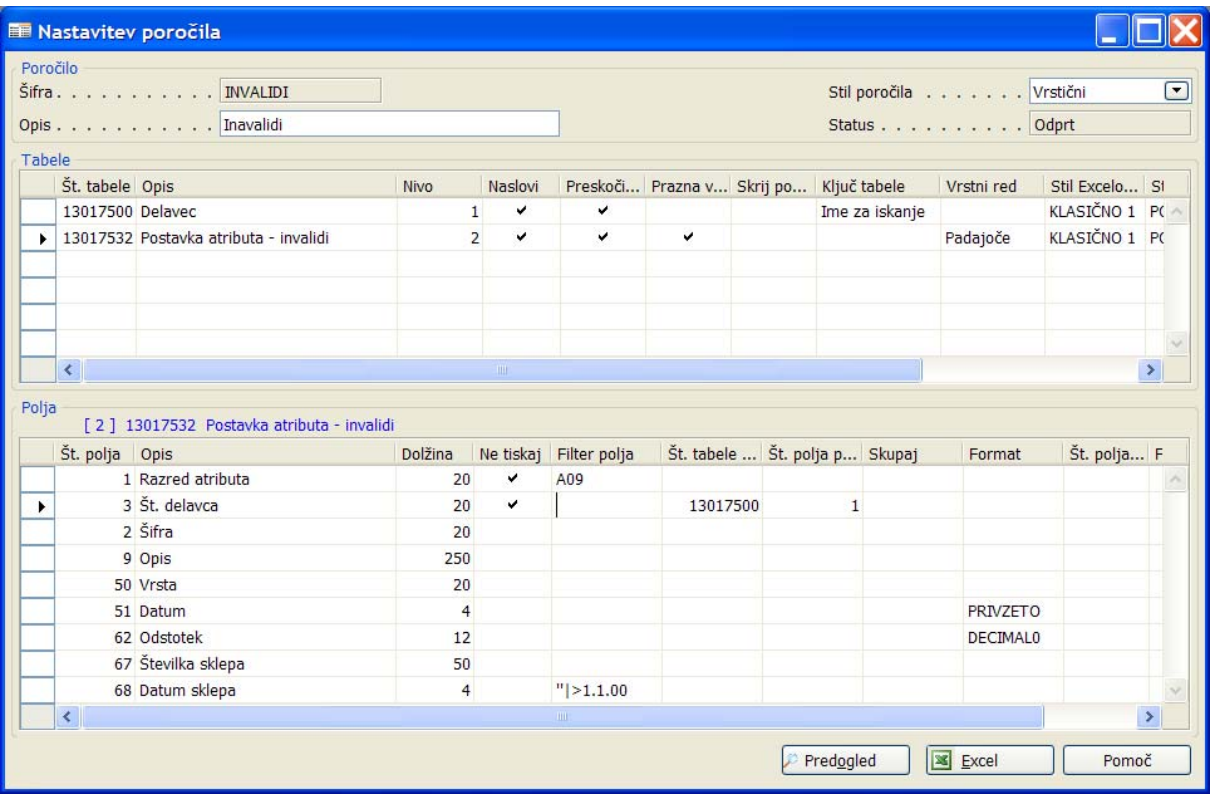

Okno je razdeljeno na tri dele:

- **Poročilo**  ključne informacije o poročilu. Lahko spreminjate **Opis** poročila in **Stil poročila** (Kartični, Vrstični).
- **Tabele** seznam vseh tabel, ki so vključene v to poročilo. V tem oknu se nastavijo vsi potrebni parametri posamezne tabele.
- **Polja**  v odvisnosti na kateri tabeli smo pozicionirani, je v tem delu okna seznam vseh polj te tabele. Nad tem delom je tudi informacija, v modri barvi, kateri tabeli pripadajo ta polja. Pred številko in opisom tabele je še nivo tabele.

# **Nastavitev poročila - Tabele**

- V ta odsek navedite vse tabele, ki so potrebne za izdelavo poročila.
- Število tabel je neomejeno.
- Tabele lahko razporedite v največ tri nivoje. V vsakem nivoju je lahko neomejeno število tabel. Npr. tabela Delavec je na prvem nivoju, postavke o invalidnosti pa na drugem nivoju – to pomeni, da bo program najprej izpisal prvega delavca in nato vse postavke o invalidnosti tega delavca, nato se izpiše drugi delavec in nato vse postavke o invalidnosti drugega delavca,...

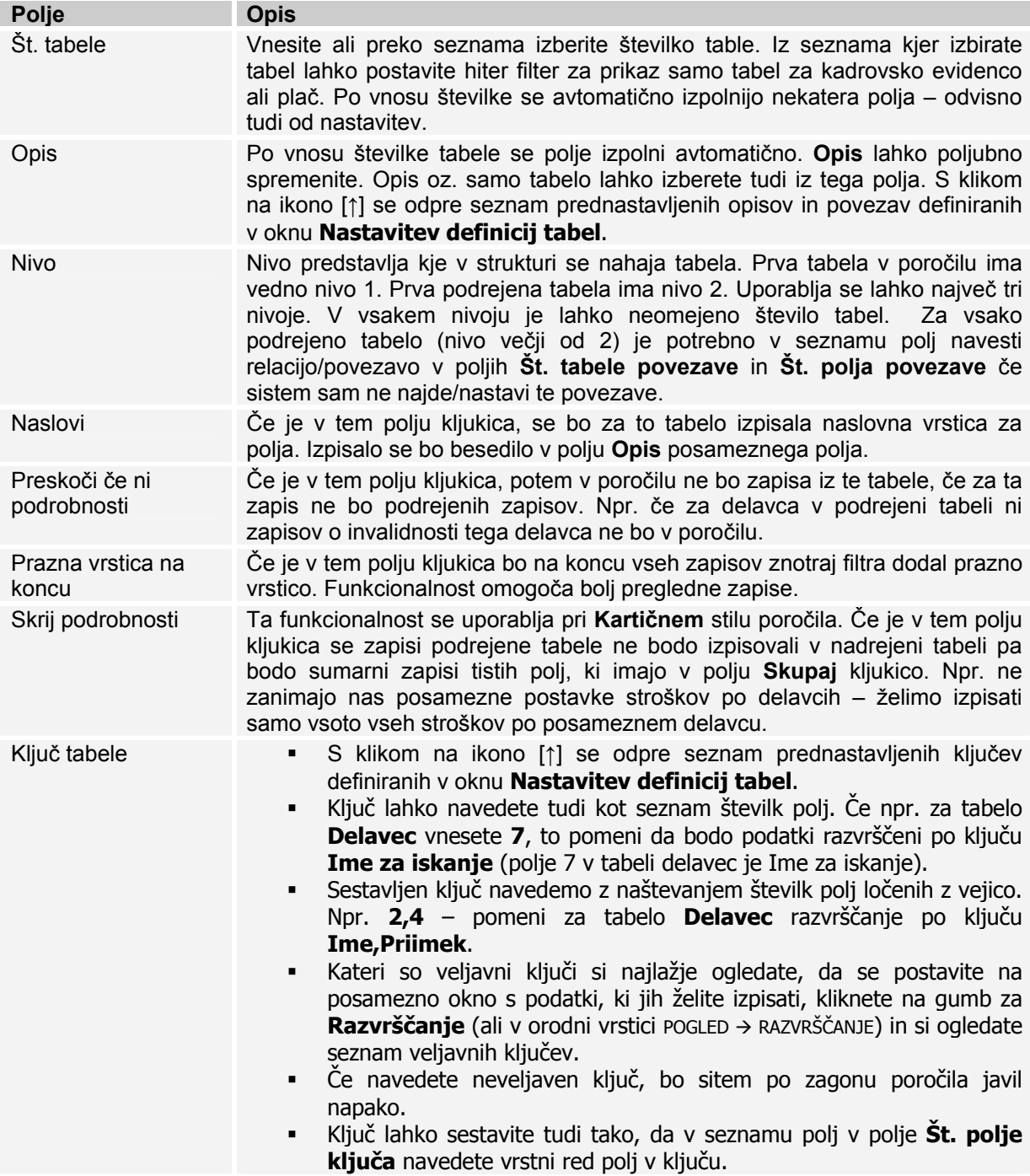

# SPIN KADROVSKA EVIDENCA ZA MICROSOFT BUSINESS SOLUTIONS–NAVISION

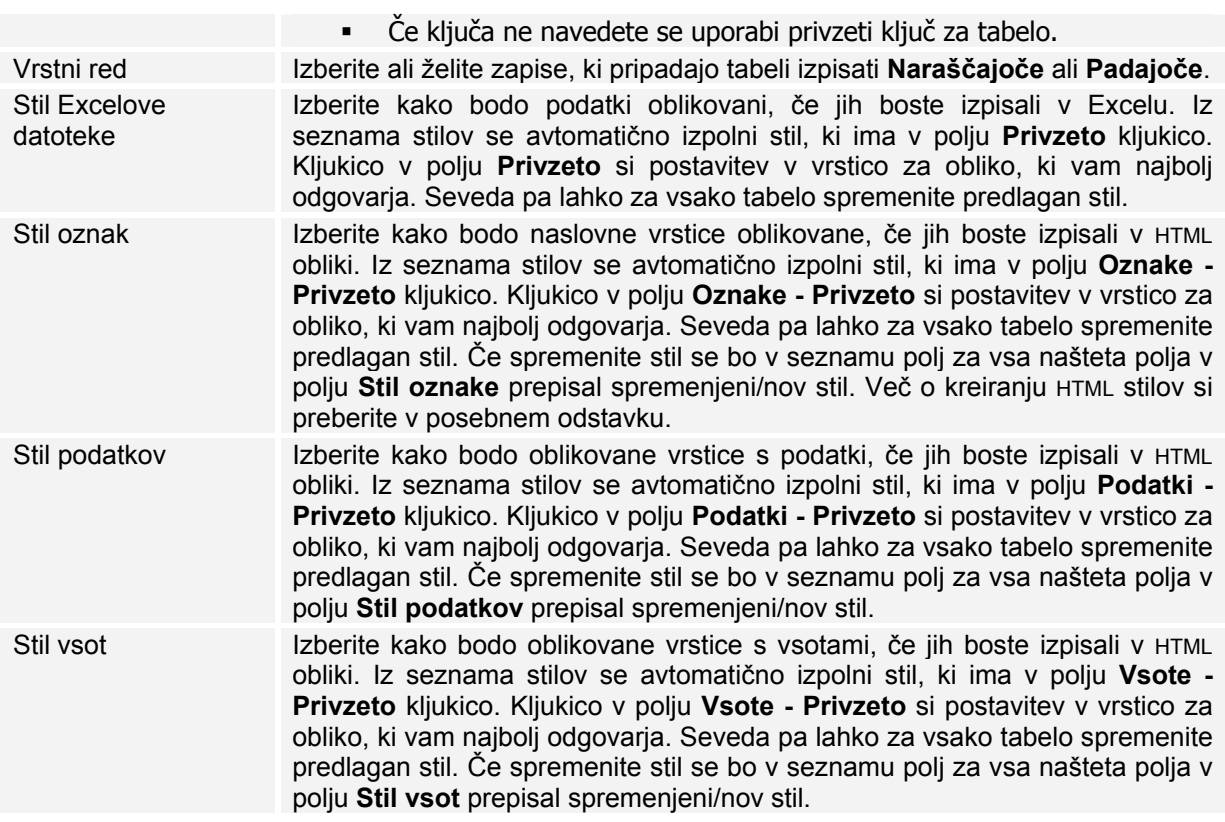

# **Nastavitev poročila - Polja**

- V ta odsek navedite vse polja posamezne tabele, ki so potrebna za izdelavo poročila.
- **Stevilo polj je neomejeno.**
- Polja navedite v vrstnem redu tako kot jih želite imeti prikazane v poročilu.
- **Posamezno polje se lahko navede večkrat.**

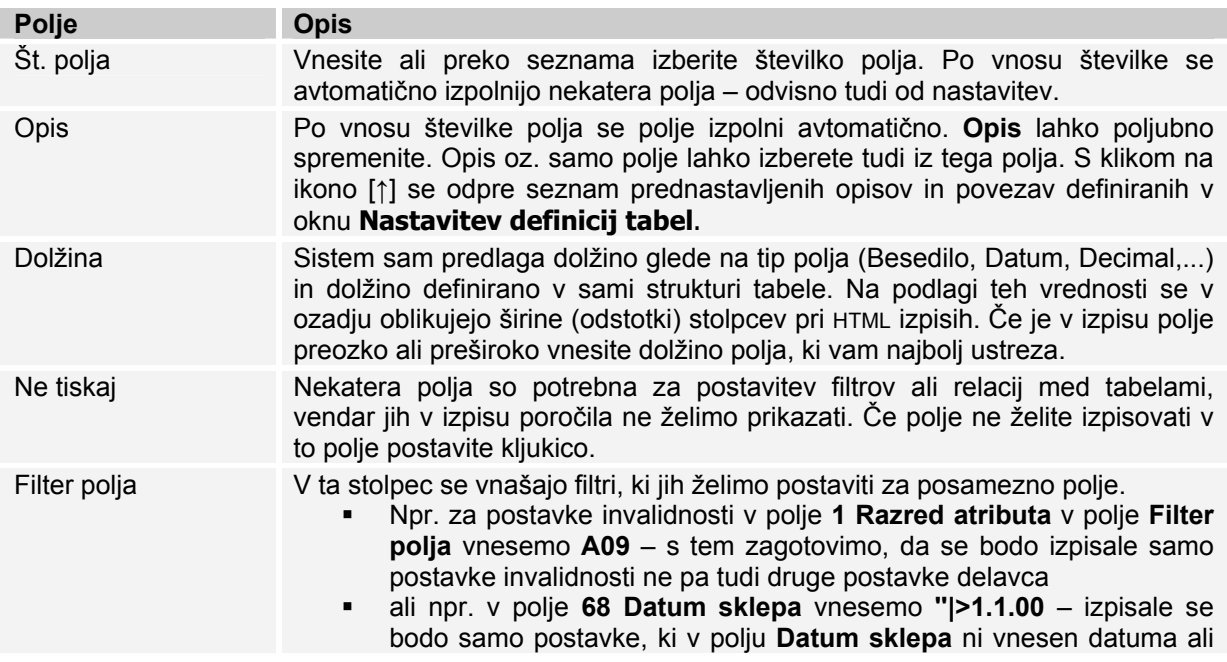

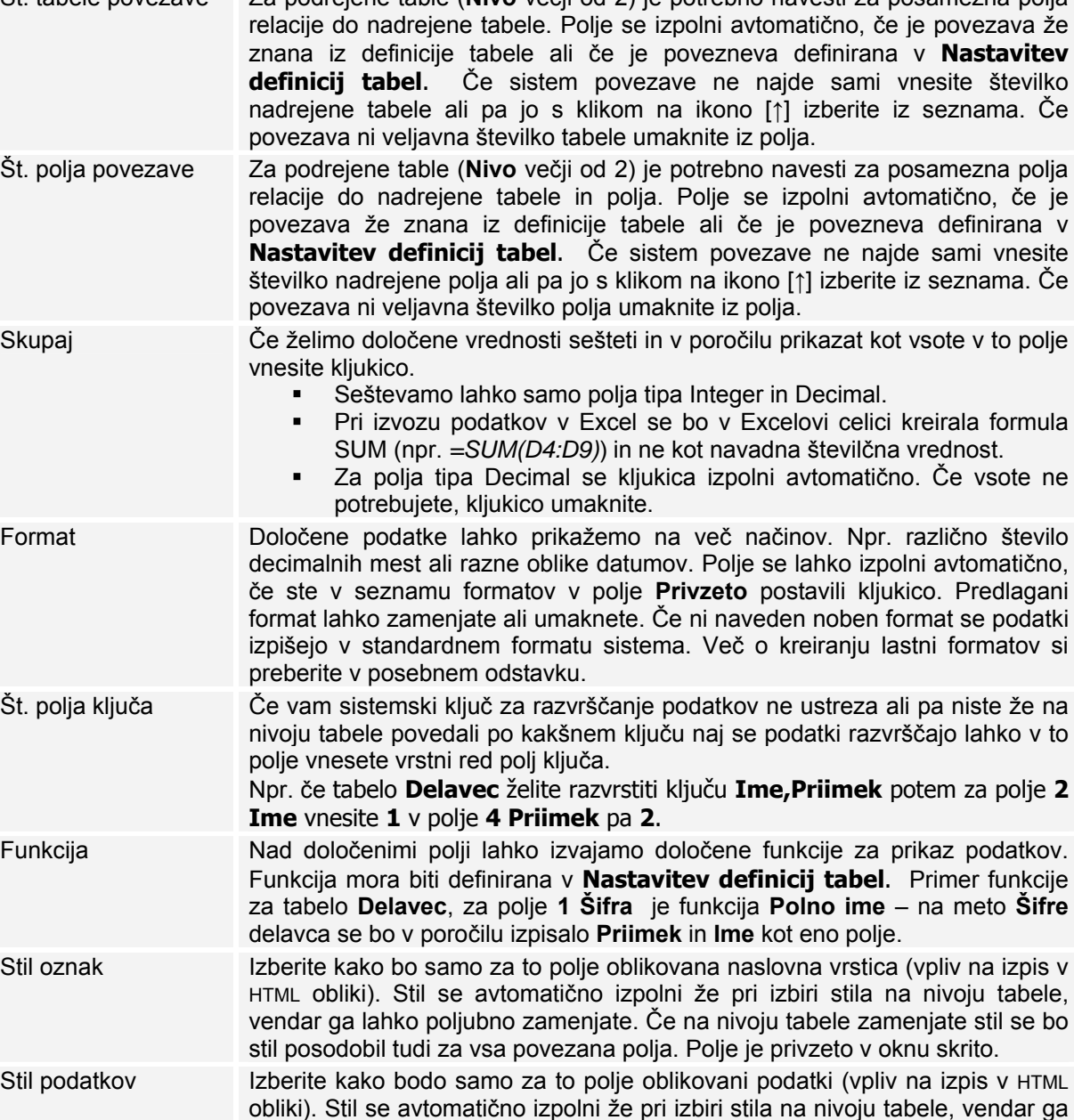

je večji od 1.1.2000.

Št. tabele povezave Za podrejene table (**Nivo** večji od 2) je potrebno navesti za posamezna polja

posodobil tudi za vsa povezana polja. Polje je privzeto v oknu skrito. Stil vsot Izberite kako bodo samo za to polje oblikovane vsote (vpliv na izpis v HTML obliki). Stil se avtomatično izpolni že pri izbiri stila na nivoju tabele, vendar ga lahko poljubno zamenjate. Če na nivoju tabele zamenjate stil se bo stil posodobil tudi za vsa povezana polja. Polje je privzeto v oknu skrito.

lahko poljubno zamenjate. Če na nivoju tabele zamenjate stil se bo stil

# **Format**

Določene podatke lahko prikažemo na več načinov. Npr. različno število decimalnih mest ali razne oblike datumov.

Za funkcijo Format lahko uporabite pred definirane formate ali pa sami zgradite nov format.

### **Osnovne nastavitve**

Sintaksa za izbiro preddefinirani format je <Standard Format,X> , kjer je X številka tipa formata v spodnji tabeli prikazana v stolpcu Izberite...

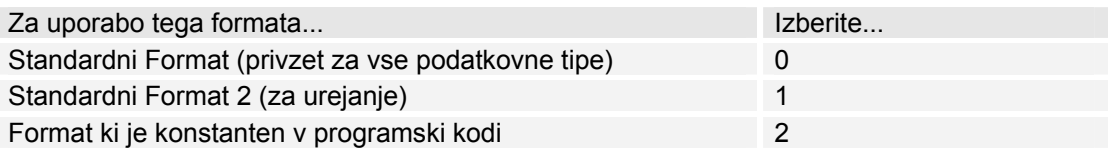

Pozor: oklepaji (< in >) morajo biti vneseni, npr.: < Standard Format, 2>. Spodaj je seznam vseh že definiranih formatov in njihova razlaga.

# **Kreiranje formata**

Za kreiranje formata uporabite spodnjo sintakso in v mislih imejte pravila:

- Format lahko vsebuje več znakov (Chars), polj (Fields) ali atributov (Attributes).
- Polja in atributi so navedeni z oznakami  $(\langle >)$ .
- $\blacksquare$  Za oznaka atributa je vejica (,).
- Opcijsko se za polja navede vejica (,) in dolžina polja (FieldLen).

Sintaksa je:

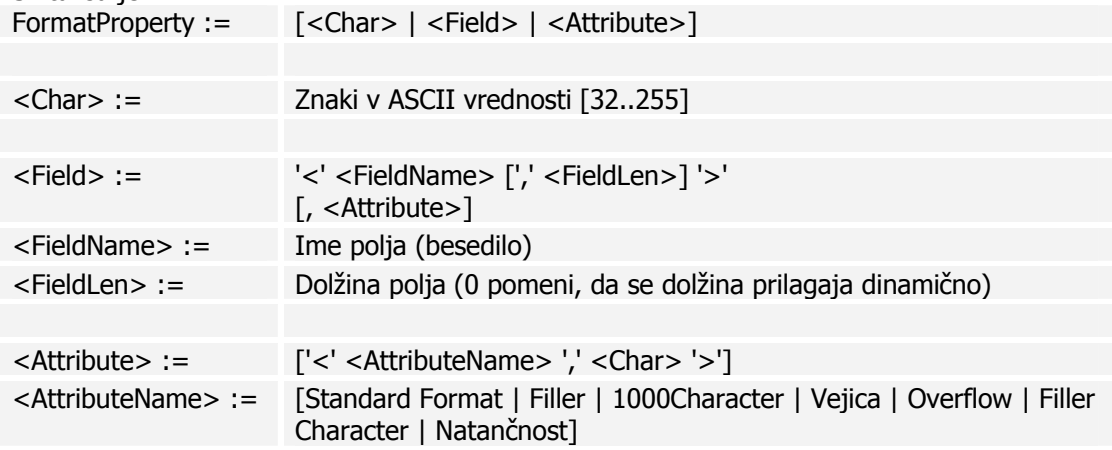

FieldName je "komponenta" s katero lahko gradimo izraz formata. Odvisno od tipa podatka so različne vrednosti:

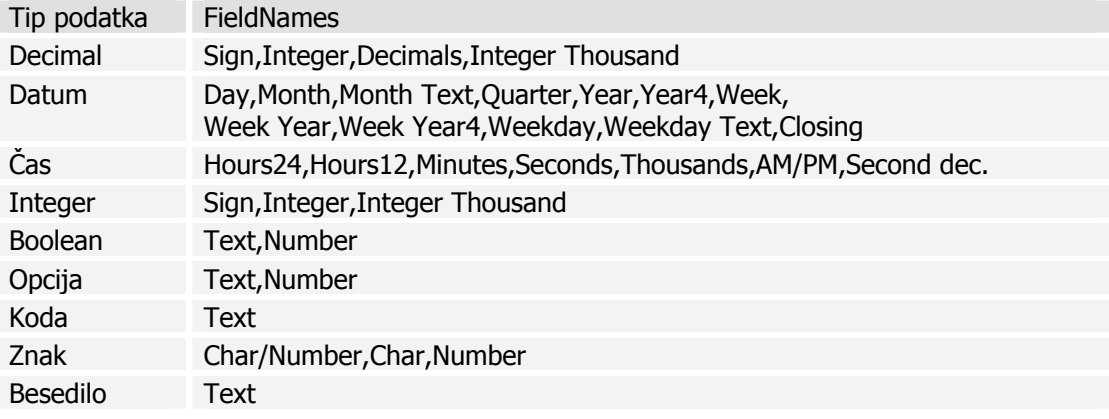

## **Primeri**

Tukaj je nekaj primerov kako uporabiti funkcijo Format.

#### Izbira standardnega formata:

Izberite enega od standardnih formatov (glej spodaj) z uporabo atributa Standard Format.

<Standard Format,5>

bo uporabljen Standard Format 5.

Izbira standardnega formata z atributom:

<Precision,2:><Standard Format,0>

bo uporabljen standardni format 0 in bo oblikoval izpis z najmanj dvema decimalnimi mestoma.

# Kreiranje formata:

<Weekday Text>, <Month Text> <Day>

bo izpisano kot Ponedeljek, April 15.

V tem seznamu lahko najdete veliko primerov kako izgraditi forma.

# **Standard Formats**

Tabela prikazuje preddefinirane formate za vsak tip podatka.

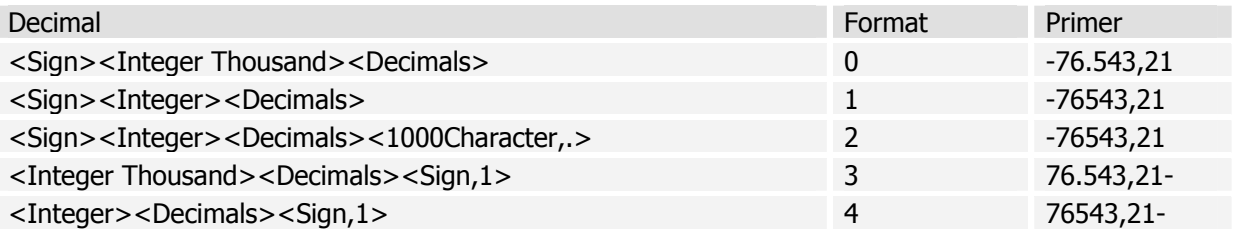

Za datume velja, da je potrebno vedeti kako imamo nastavljeno formatiranje datumov v Mednarodnih nastavitvah v Windowsih in prikaz je zaradi tega lahko drugačen kot v spodnjih primerih.

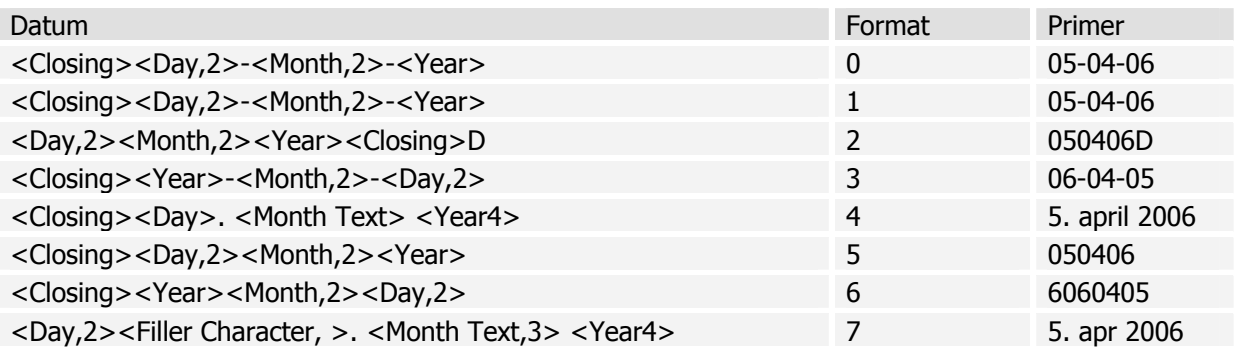

Za prikaz časa velja, da je potrebno vedeti kako imamo nastavljeno formatiranje časa v Mednarodnih nastavitvah v Windowsih in prikaz je zaradi tega lahko drugačen kot v spodnjih primerih.

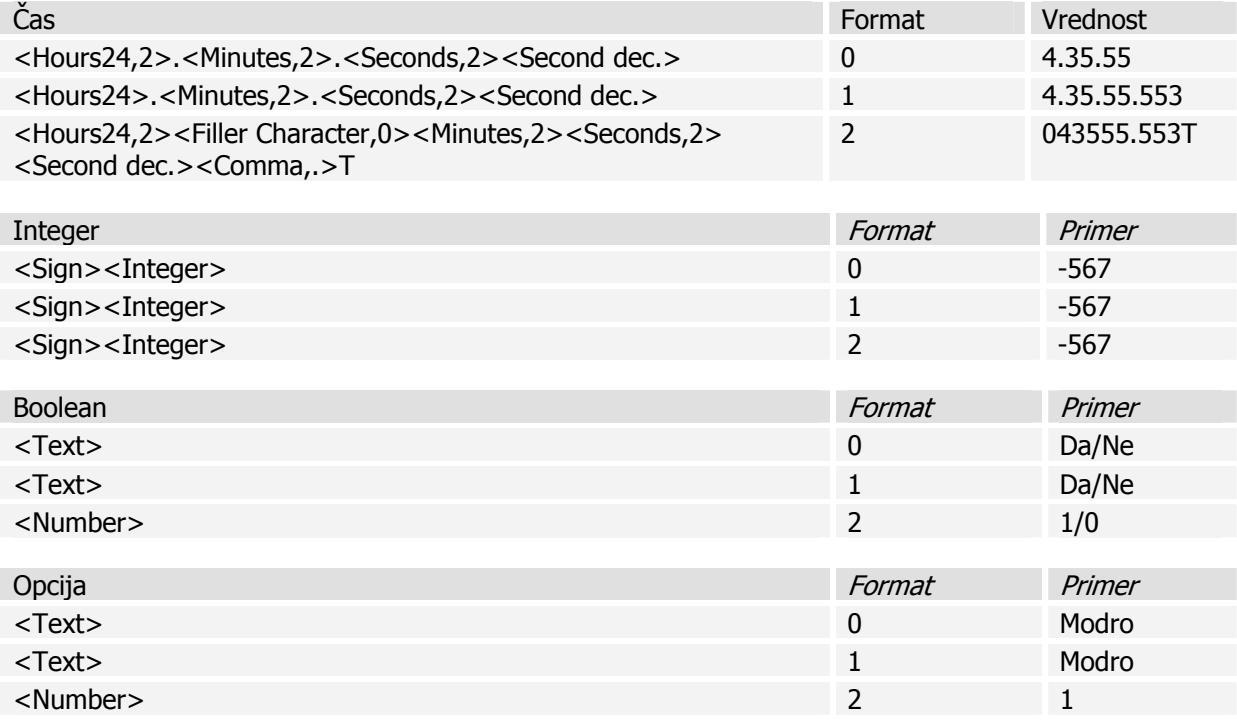

Za tip Znak so vsi formati: <Char/Number> Za Besedilo in Koda so vsi formati: <Text>

**HTML sintaksa za kreiranje stilov** 

Tukaj je navedenih nekaj primerov, kako lahko sami zgradite poljuben stil za izpis v HTML obliki poročila.

- Dele sintakse med seboj ločimo s podpičji (;)
- Vrstni red ni pomemben

Primer sintakse: background-color: #f0f0f0;font-family:Verdana;font-size:8pt

- Sivo ozadje
- Vrsta pisave je Verdana
- **•** Velikost pisave je 8 pik

# **font-weight**

Določa poudarjenost pisave.

#### *Vrednosti*

Vrednost lahko podamo:

- **absolutno**: normal, bold
- **Fig. 3** relativno: bolder, lighter
- numerično: 100, 200, 300, 400, 500, 600, 700, 800, 900

Pri tem je normal=400 in bold=700.

#### *Primeri*

normal **bold bolder** lighter 100 200 300 400 500 **600 700 800 900** 

#### **font-family**

Določa vrsto pisave.

#### *Vrednosti*

Vrednost podamo kot seznam imen pisav, kjer posamezna imena med seboj ločimo z vejico. Če ime pisave vsebuje presledek, ga je potrebno zapisati v narekovajih.

Poleg imen nameščenih pisav (Arial, Times New Roman, Verdana, Courier New, ...) lahko uporabljamo tudi splošna imena: serif, sans-serif, cursive, fantasy, monospace

Če napišemo

h1 { font-family: Gotica, "Times New Roman", sans-serif }

bo brskalnih za izpis glavnega naslova najprej poskusil uporabiti pisavo z imenom Gotica, če je nima nameščene, bo poskusil s pisavo Times New Roman, če nima niti te, bo pa naslov izpisal s pisavo, ki je prirejena splošni pisavi sans-serif (imena splošnih pisav običajno pišemo na koncu seznama, ker te brskalniki sigurno poznajo).

#### *Primeri*

serif, sans-serif, cursive, fantasy, monospace. Times New Roman, Arial, Courier New, Comic Sans MS, Verdana, Tahoma.

#### **font-size**

Določa velikost pisave.

# *Vrednosti*

Vrednost lahko podamo:

- absolutno: xx-small, x-small, small, medium, large, x-large, xx-large
- relativno: smaller, larger
- **•** procentualno: v procentih
- numerično v različnih enotah
	- o em višina trenutne pisave (relativno)
	- o ex višina črke x v trenutni pisavi (relativno)
	- o mm (milimeter)
	- o cm (centimeter)
	- o in (inch)
	- $\circ$  pt (point) 1pt = 1/72in
	- $\circ$  pc (pica) 1pc = 12pt
	- o px (pixel) pika na zaslonu, običajno je 96px = 1in

# *Primeri*

 $\boldsymbol{\mathsf{x}}$ x-small,  $\boldsymbol{\mathsf{x}}$ -small, small, medium, large,  $\boldsymbol{\mathsf{x}}$ -large,  $\boldsymbol{\mathsf{XX}}$ -large. smaller, larger.

# $_{50\%}$ , 100%, 150%, 200%, 300%

# **font-style**

Določa slog pisave.

# *Vrednosti*

Možne vrednosti so: normal, italic, oblique (ne deluje v Netscapu). Med italic in oblique ni opazne razlike. Običajno uporabljamo italic.

*Primeri*  normal, *italic*, *oblique*.

**font-variant**

Določa način izpisa besedila z malimi velikimi črkami.

# *Vrednosti*

Možne vrednosti so: normal, small-caps.

# *Primeri*

normal, SMALL-CAPS.

PRI UPORABI NAČINA SMALL-CAPS SO VELIKE ČRKE IZPISANE OBIČAJNO, MALE PA KOT POMAJŠANE VELIKE ČRKE.

### **text-decoration**

Določa različne okraske, ki jih lahko dodamo besedilu.

# *Vrednosti*

Možne vrednosti so: none, underline, overline (ne deluje v Netscapu), line-through, blink (ne deluje v Internet Explorerju).

# **SPIN KADROVSKA EVIDENCA** ZA MICROSOFT BUSINESS SOLUTIONS–NAVISION

## *Primeri*

none, underline, overline, line-through, blink.

#### **text-transform**

Določa način pretvorbe besedila.

## *Vrednosti*

Možne vrednosti so: none, capitalize, uppercase, lowercase.

#### *Primeri*

none, capitalize, UPPERCASE, lowercase.

### **vertical-align**

Določa navpično poravnavo elementov znotraj elementa, v katerem je vsebovan.

#### *Vrednosti*

Možne vrednosti so:

- baseline poravnava osnovno črto elementa z osnovno črto elementa, v katerem je vsebovan.
- middle element poravna vertikalno na sredino elementa, v katerem je vsebovan.
- **sub** indeks
- **super** eksponent
- **text-top poravna vrh elementa z vrhom pisave v elementu, v katerem je vsebovan.**
- text-bottom poravna dno elementa z vrhom pisave v elementu, v katerem je vsebovan.
- top poravna vrh elementa z vrhom najvišjega elementa v vrstici, kjer se pojavi.<br>■ bot tom poravna dno elementa z osnovno črto pisave v vrstici, kjer se pojavi.
- bottom poravna dno elementa z osnovno črto pisave v vrstici, kjer se pojavi.
- procentualno osnovno črto elementa dvigne nad osnovno črto elementa, v katerem je vsebovan za določen višine vrstice (podane z lastnostjo line-height).

#### *Primeri*

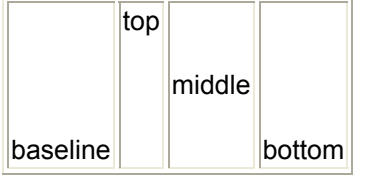

# vrstica<sub>sub</sub>

#### **text-align**

Določa vodoravno poravnavo besedila.

# *Vrednosti*

Možne vrednosti so: left, right, center, justify.

# *Primeri*

Tale odstavek mora biti poravnan levo (left).

Tale odstavek mora biti poravnan desno (right).

Tale odstavek mora biti poravnan na sredino (center).

#### **background-color**

Določa barvo ozadja elementa

#### *Vrednosti*

Barvo ozadja lahko podamo na več načinov:

- prozorno: transparent
- poimensko: aqua, black, blue, fuchsia, gray, green, lime, maroon, navy, olive, purple, red, silver, teal, white, yellow
- RGB šest šestnajstiških števk: od #000000 do #ffffff
- RGB tri šestnajstiške števke: od #000 do #fff
- RGB tri naravna števila med 0 in 255:  $rqb(100, 50, 255)$
- **RGB** tri deleži med 0 in 100:  $rgb(30^{\circ}\text{, } 10^{\circ}\text{, } 75^{\circ}\text{)}$

#### *Primeri*

transparent. aqua, <mark>black, blue</mark>, fuchsia, gray, <mark>green, lime,</mark> maroon<mark>, navy, olive, purple, red</mark>, silver, teal, white, yellow.

Modro barvo lahko opišemo na pet različnih načinov: blue, #0000ff, #00f, rgb(0, 0, 255), rgb(0%, 0%, 100%).

#### **border-top, border-left, border-right, border-bottom, border**

Določajo posamezne robove elementa. Z eno samo lastnostjo lahko nastavimo vrsto, debelino in barvo posameznih ali vseh robov hkrati.

#### *Vrednosti*

Kot vrednost teh lastnosti napišemo vrsto, debelino in barvo (ločeno s presledki), vsako od teh v skladu s pravili, kot so bila razložena pri lastnostih border-style, border-width in bordercolor.

#### *Primeri*

border: solid 5px yellow

border: double 9px blue

border-top: double 9px blue;

Z lastnostjo border-width lahko nastavimo debeline vseh štirih robov v enem koraku. Lastnosti lahko predpišemo od ene do štirih vrednosti, ki določajo debeline naslednjih robov:

- 1. če navedemo eno samo vrednost, bo ta veljala za vse štiri robove
- 2. če navedemo dve vrednosti, bo prva veljala za zgornji in spodnji rob, druga pa za levi in desni rob.
- 3. če navedemo tri vrednosti, bo prva veljala za zgornji rob, druga za levi in desni rob, tretja pa za spodnij rob.
- 4. če navedemo vse štiri vrednosti, bo prva valjala za zgornji rob, druga za desni rob, tretja za spodnji rob, četrta pa za levi rob.

Odstavek z okvirjem z debelino border-width: 1px 0px